### **EXAM 1 – WRITTEN PORTION**

NAME \_\_\_\_\_\_\_\_\_\_\_\_\_\_\_\_\_\_\_\_\_\_\_\_\_\_\_\_\_\_\_\_\_\_\_\_\_\_\_\_\_\_\_

SECTION NUMBER \_\_\_\_\_\_\_\_01\_\_\_\_\_\_\_\_\_\_\_\_\_\_\_\_\_\_\_\_\_

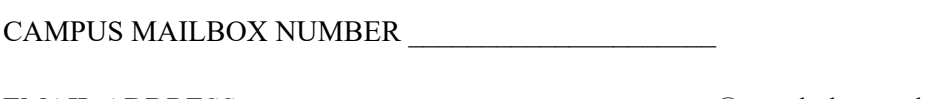

EMAIL ADDRESS \_\_\_\_\_\_\_\_\_\_\_\_\_\_\_\_\_\_\_\_\_\_\_\_\_\_\_\_\_\_\_\_@rose-hulman.edu

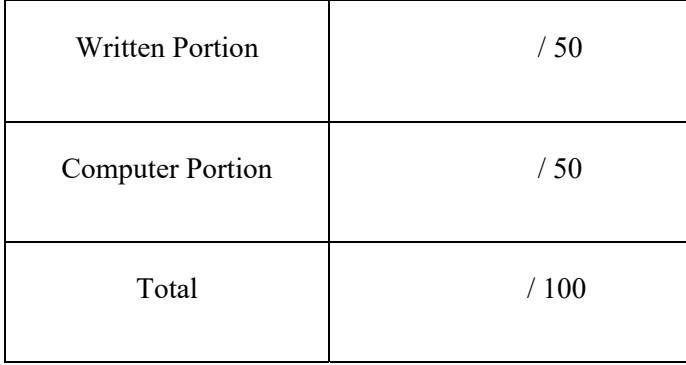

*Department of Mechanical Engineering*

### USE MATLAB SYNTAX FOR ALL PROGRAMS AND COMMANDS YOU WRITE.

**Problem 1:** (4 points) We wrote a very simple script (below) to practice our 'if' statements. However, it is showing a syntax error. Fix the error so the script will run as intended.

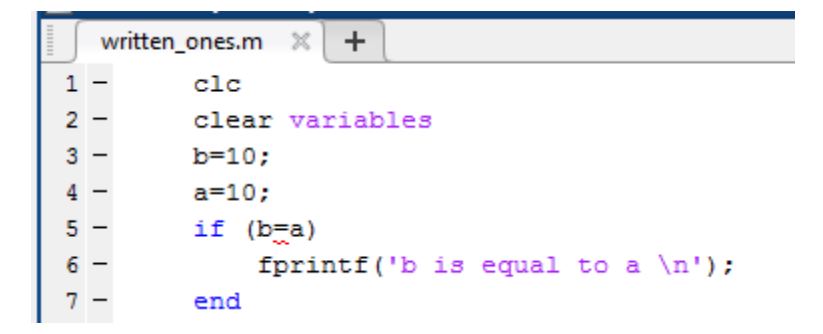

Command Window

New to MATLAB? See resources for Getting Started.

```
>> written ones
Error: File: written_ones.m Line: 5 Column: 6
The expression to the left of the equals sign is not a valid target for an assignment.
```
*Department of Mechanical Engineering*

ME 123 Computer Programming

**Problem 2:** (4 points) Fill in the first four lines of the table that will be printed when this script is executed:

```
clc
clear variables
fprintf(' i j\n\in')
fprintf('--------\n\cdot)
for i=1:5for j=2:2:4fprintf('%2.0f \in 2.0f \in',i,j)
       end
end
i j 
-------- 
   \overline{\phantom{a}}\overline{\phantom{a}}\overline{\phantom{a}}\overline{\phantom{a}} , we can also the contract of \overline{\phantom{a}}. 
. 
. 
. 
.
```
.

*Department of Mechanical Engineering*

ME 123 Computer Programming

**Problem 3:** (4 Points) The code below is supposed to make a vector named t that runs from 0 to 1 in increments of 0.1. It gives the error shown. Mark the changes on the code so that it operates properly.

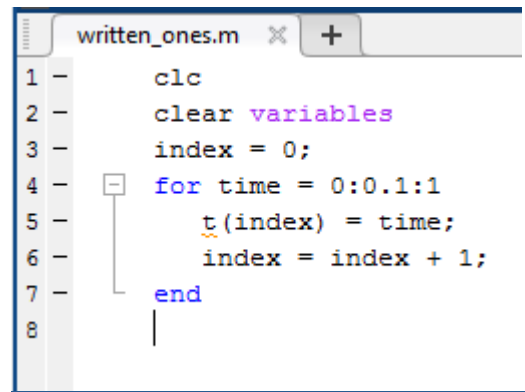

Command Window

New to MATLAB? See resources for Getting Started.

```
Subscript indices must either be real positive integers
  or logicals.
  Error in written ones (line 5)
     t(index) = time;fx \gg
```
**Problem 4:** (4 points) You are given a matrix called M,

$$
M = \begin{bmatrix} 1 & 2 \\ 3 & 7 \\ 5 & 6 \end{bmatrix}
$$

and a code segment:

 $[m n] = size(M);$ for  $a = 1:n$  $M(a,a) = M(a,a) - n$ ; end

What is M after the code is executed?

*Department of Mechanical Engineering*

ME 123 Computer Programming

**Problem 5:** (4 points) The following code segment produces the 2D plot shown below:

```
clear variables
for m = 1:150x(1,m) = (m-1)*0.01;y(2,m) = 0.1 + x(1,m)^3 - 1.2*x(1,m)^2;end
plot(x,y,'o-')
```
There are two lines displayed on the plot. The curved line is the expected result while the straight line is not.

Indicate the necessary change on the code to correct for the problem (*i.e.* only plot the curved line).

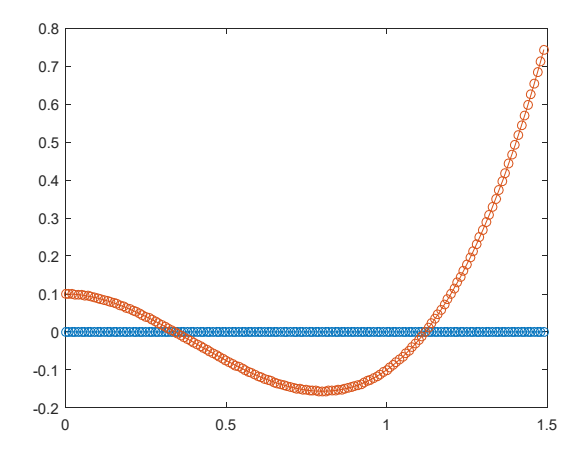

**Problem 6:** (4 points) We have loaded a matrix called SCAN0. We wish to copy the 4th column of this matrix into a new vector called TAP4. Complete the code scrap below to accomplish this task:

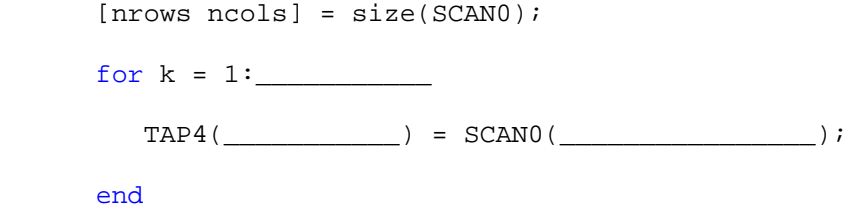

*Department of Mechanical Engineering*

ME 123 Computer Programming

**Problem 7:** (4 points) What is the value of x at the end of this snippet of code?

```
for i = 1:5if i == 2x = 1; elseif i > 4 
       x = 2 elseif i <= 5 
        x = 3 elseif i == 5 
        x = 4; else 
        x = 5; end 
end
```
**Problem 8:** (4 points) What prints to the command window when we run the following script?

```
clc
clear variables
close all
for i=1:4for j=1:6M(i,j)=i * j^2; end
end
fprintf([M(2,4)=82.0f \ n',M(2,4))
```
*Department of Mechanical Engineering*

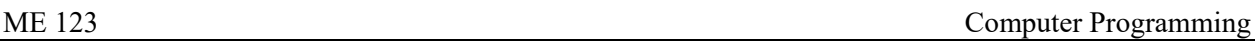

**Problem 8:** (8 points) Write a short program using a for loop to generate a matrix called mymat which contains the following entries:

*First row* – multiples of 9 between 17 and 57

*Second row* – the square of the corresponding entry in the first row;

*Third row* – two times the corresponding entry in the first row.

You do not need to print out the answer. Just write the code required to do the computation.

**Problem 9:** (6 points) Write a short script that creates a vector named theta containing the angles from 0 to 360, in increments of 5 degrees.

## *Department of Mechanical Engineering*

ME 123 Computer Programming

**Problem 11:** (4 points) The following script runs without errors and produces a figure, but the plot doesn't look the way it should. The workspace after the script runs is also shown below. Fix the script so that it produces the appropriate plot (don't worry about labels and titles).

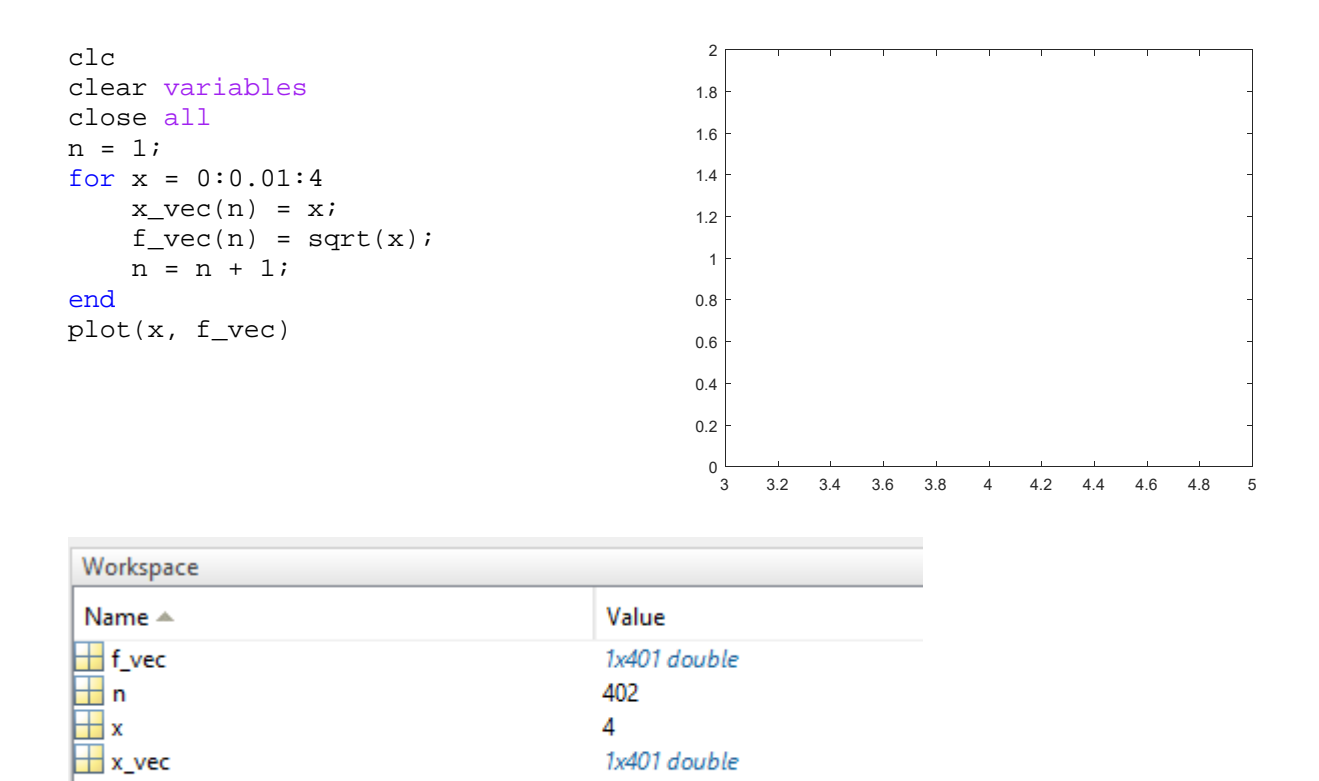